### 版權所有© 2010屬於技嘉科技股份有限公司 保留所有權利

### T1125系列筆記型電腦使用手冊 初版:2010/12

本手冊可引導您設定和使用T1125筆記型電腦。本手冊資訊之正確性皆經過杳核,如有變更恕不另行通知。

如果事先未獲得書面許可,不得以任何形式或電子、機械、照相、記錄等任何方式重製本手冊、儲存於檢索系統中或加以傳播。

商標 GIGABYTE™皆為技嘉科技股份有限公司之註冊商標。

本手冊提及之所有其他品牌或產品名稱皆為其所屬公司之商標或註冊商標。

### 安全說明

請遵守以下安全準則保護自己和筆記型電腦。

在使用您的T1125系列筆記型電腦時

小心:使用可攜式電腦時,請勿長時間將電腦的底部放在身 。長時間使用後,熱量會累積在底部。若與皮膚持續接 觸會造成不適感或灼傷。

• 請勿自行維修筆記型電腦。請務必遵照安裝說明。

- •攜帶電池時,請勿將電池放在口袋、皮包或其他容器中,否則金屬 物體(如車鑰匙)可能會讓電池的電極短路。如此產生的大量電流會 發出高溫,導致皮膚灼傷。
- 請勿將物品壓在電源變壓器的電源線上,此外請注意勿使電源線將 人絆倒或遭人踩踏。
- 使用雷腦或為雷池充雷時,請將雷源變壓器放置於通風處,如桌面 或地板上。請勿以紙張或其他物品覆蓋電源變壓器以免阻礙通風。 此外請勿將電源變壓器放在攜帶盒中使用。
- 請勿將物體插入筆記型電腦的通風口。否則會造成短路,進而導致 火災或觸電。
- 限使用筆記型電腦製造商隨附的電源變壓器和電池。使用其他類型 的電池或電源變壓器可能會讓發生火災或爆炸的風險提高。
- 電池的裝入方式不正確可能會導致爆炸。
- 限更換由製造商推薦使用的相同或相容電池。
- 請依照製造商指示說明回收廢棄電池。
- 連接筆記型電腦與電源之前,請確認電源變壓器的額定電壓符合可 用電源的電壓。
- 115 V/60 Hz為大部分南北美洲及部分亞洲國家採用的電源,如南 韓。
- 100 V/50 Hz為日本東部採用的電源,而日本西部則採用100V/  $60Hz$
- 230 V/50 Hz為大部分歐洲、中東和亞洲國家採用的電源。
- 使用延長線連接電源變壓器時,請確認所有連接裝置的電流總量是 否超出延長線的電流總容量。
- 從筆記型雷腦取出雷池時,請先關機並從插座拔下雷源變壓器,然 後取出電池。
- 为了避免觸雷的風險,請勿在打雷時插拔任何纜線, 或是谁行木產 品的維護或重設。
- 請勿將雷洲投入火中,否則會產生爆炸。 請向常地主管機構詢問電 池回收指示。
- 設定筆記型電腦進行工作時,請將筆記型電腦放置於水平表面。
- 搭機時請勿將筆記型電腦登記為行李。您可讓筆記型電腦接受X光 機的安全檢查,但是切勿讓筆記型電腦接受金屬探測器的檢查。如 果您讓專人檢查筆記型電腦,請攜帶已充電電池以備對方要求將筆 記型電腦開啟的情況。
- 搭機時若將筆記型電腦的硬碟取出,請使用布料或紙張等絕緣材料 包裝硬碟。如果您讓專人檢查硬碟,對方可能會要求您將硬碟裝上 筆記型電腦。您可讓硬碟接受X光機的檢查,但是切勿讓硬碟接受 金屬探測器的檢查。
- 搭機時請勿將筆記型電腦放在頭頂置物箱中,以免筆記型電腦四處 滑動。請勿將筆記型電腦掉落於地上,或是讓筆記型電腦承受其他 機械碰撞。
- 請避免筆記型電腦、電池和硬碟承受環境中的危險,如塵土、灰 塵、食物、液體高低溫以及陽光直接照射。

I

• 將筆記型電腦移往溫度或濕度差異極大的環境時,筆記型電腦的內 外可能會發生凝結現象。為了避免筆記型電腦受損,繼續使用前請 等候一定時間,直到濕氣蒸發為止。

注意事項:由低/高溫環境將筆記型電腦移至高/低溫環境時,開啟電源前 請等候一定時間,直到筆記型電腦適應新環境為止。

- 拔下電源線時,請務必拉拔電源線的接頭或電源線扣,請勿拉拔電 源線本體。拉出接頭時,請垂直拉出以免接腳彎曲。連接電源線之 前,請另外注意接頭的方向是否正確與對齊。
- 清潔筆記型電腦之前,請先關機,接著拔下電源線並取出電池。
- •處理內部元件時請多加留意。取出元件時,請握住元件的邊緣,不 要握住接腳(如記憶模組)。
	- 使用電話設備時,請務必遵守安全說明的指示,以免發生火災、 觸電或人身傷害,安全說明包括:
		- •不要在周遭有水的地方使用本產品,如浴缸、洗手台、廚房/洗 衣間的水槽、潮濕的地下室或游泳池。
		- •打雷時請勿使用無線電話,以免打雷導致觸電。
		- •發生瓦斯漏氣時,請勿使用電話回報。

警告:保固失效事項 \* 如果雷池的使用方式不正確,則可能會有爆炸的風險,因此請務 必使用同型或相容電池。 請依照製造商指示說明回收廢棄雷池。 請注意,使用破裂、嚴重刮傷或品質不佳的光碟可能會導致光碟 機受損,並且造成光碟中的資料損毀。該種光碟可能會在光碟機 高速運作時破裂,在此情況下將使產品保固失效。

II

### 法規須知

聯邦通訊委員會須知

本設備係依照美國聯邦委員會規範第15條之規定測試,結果符合B級 數位化服務之各項限制。這些限制之用意旨在規定住宅安裝時應提供 適當之保護,以防範不良干擾。

擅自對本設備進行變更或修改將導致使用者喪失操作本設備之權利。 本設備產生、使用並發出無線電頻率能量。若未遵守說明進行安裝與 使用時,恐干擾無線電通訊。然而,對於特定之安裝並不保證不會 造成干擾。如本設備確對收音機或電視機接收造成不良干擾(可藉由 開關設備之方式確認),則用戶可透過下述一或多種方法試著解除干 擾:

- 重新調整接收天線之方向。
- 拉開設備與接收器之間距。
- 將設備接至不同插座上,讓設備與接收器各自使用不同的電 路。
- 洽詢經銷商或具相關經驗的無線電/電視技術人員尋求協 助。
- 所有連接至本機的外部纜線均應使用屏蔽纜線。 若是連接至PCMCIA卡的纜線,請參照配件手冊或安裝說 明。

### 射頻曝露值

本設備必須依據所提供的指示安裝及操作,且不得與任何其他天線或 發射機並置或共同操作。必須對一般使用者及安裝人員提供天線安裝 指示及發射機操作條件,以滿足射頻曝露值的法規要求。

III

### CE須知(歐盟)

此標誌 代表本T1125系列筆記型電腦符合EMC規範及歐盟的低電 壓規範。 此標誌同時代表T1125系列符合以下技術標準:

- EN 55022—「資訊技術設備之無線電干擾的測量方法與限制。」
- EN55024—「資訊技術設備-電磁耐受特性-測量方法與限制。 」
- EN 61000-3-2—「電磁相容性(EMC)-第3章:限制-第2節:諧 波放射限制(每相位輸入電流最高且包括16A的設備)。」
- EN 61000-3-3—「電磁相容性(EMC)—第3章:限制—第3節:額 定電流最高且包括16A之設備,其低電壓供電系統之電壓變動限 制。」
- EN 60950—「資訊技術設備安全性」。

注意:EN 55022放射要求提供兩種分類 • A級適用於商業用途

• B級適用於住宅用途

針對CB:

- 請僅使用專為本電腦所設計的電池,因為不正確的電池類型可能 會造成爆炸、漏電或損壞電腦。
- 請勿在開啟電源時取出電腦的電池。
- 請勿繼續使用已掉落的電池,或是出現任何損壞狀況(例如彎曲或 扭曲)的電池。即使電腦能夠以受損的電池繼續運作,也可能造成 電路損壞,並造成火災。
- 請使用筆記型電腦的系統為電池充電,因為不正確的充電方式可 能會導致電池爆炸。
- 請勿嘗試自行修理電池,若發現電池毀損,請交由維修代表或合 格維修人員進行任何電池修理或更換。
- 請勿讓兒童接觸受損的電池,若發現電池毀損應立即丟棄,且務 必謹慎處理電池。若曝露在火焰中、不當處理或任意棄置,可能 會造成電池爆炸或漏電。
- 請將電池遠離金屬設備。
- 在棄置電池之前,請在電池接觸點上黏貼膠帶。
- 請勿以雙手或金屬物體碰觸電池接觸點。

### 電池棄置及注意事項

您所購買的產品含有可充電電池。這種電池可回收。依美國許多州及 各地法律,在電池使用壽命結束時,若將本電池棄置在都市廢棄物流 中,有可能構成違法。請洽詢您當地固體廢棄物主管單位,以瞭解您 所在區域的回收方案或適當的處理方式。

如果電池更換不當,可能會有爆炸的危險。只能以相同或廠商建議之 同類型電池進行更換。請依照製造商指示說明回收廢棄電池。

IV

BSMI須知(限台灣)

經濟部標準檢驗局(BSMI)將大部分的筆記型電腦歸類為B級資訊技術 設備(ITE)。

### 3 R32323

產品必須貼上以上標誌,代表符合BSMI標準的規定。

### 電池安全使用指南

本筆記型電腦使用的是鋰電池。請勿在潮濕或腐蝕性的環境中使用電 池。請勿將產品放置、存放或靠近熱源、至於高溫位置、放在強烈日 照下、放在微波爐或加壓容器中,並且請勿暴露於60度C(140度F) 以上的溫度中。違反這些指南將可能導致電池漏液、鏽蝕、過熱、爆 炸或起火,並可能導致人身傷害或物品損傷。請勿穿刺、打開或拆解 電池。如果電池發生漏液且您不小心碰觸到漏出的液體,請立即以大 量清水沖洗並尋求醫療協助。基於安全理由,且為延長雷池的使用壽 命,在0度C(32度F)以下或40度C(104度F)以上的溫度中將無法進 行充電。環境操作溫度0度C到35度C。

新購買的電池需經過二至三次的完整充放電週期才能達到最高效能。 此電池可進行數百次的充電和放電,但最終仍會達到使用壽命。當開 機時間異常短於正常時間時,請購買新的電池。您只能使用技嘉核准 的雷池,並使用技嘉專為此裝置核准的專用充電器位電池進行充電。

電池指能針對其設計目的使用。請勿使用任何已損壞的充電器或電 池。請勿將電池短路。以錢幣、金屬片或筆之類的金屬物品直接連接 電池的正極(+)和負極(-)終端(外觀類似像電池上的金屬條) 時,可能會不小心引發短路。例如,當您將備用電池放置在口袋或 皮包內舊可能發生這種情況。將終端短路可能會損壞電池或連接的物 品。

如果您將電池放置在過熱或熱冷的環境中(例如夏天或冬天的密閉車 廂內),可能會導致電池容量和使用壽命縮短。請務必將電池保持介 於15度C至25度C(59度F至77度F)的環境中。過熱或過冷的電池會 讓裝置在短期內無法運作,即使電池已充滿電亦然。在極度過低的溫 度下更會使得電池效能受到限制。

 $\vee$ 

請勿將電池丟置火焰中,這樣可能會導致爆炸。電池如果受損也可能 爆炸。廢棄電池的處理應符合當地法規。請盡量將電池回收處理。切 勿當成一般家庭廢棄物處理。無線裝置可能會受到電池干擾,並因而 影響效能。

#### 可能引發爆炸的環境

當處於可能引發爆炸的環境時,請關閉您的裝置並遵守所有的指示和 說明。可能引發爆炸的環境包括一般建議關閉汽車引擎的區域。此類 區域的火花可能引發爆炸或火災,進而導致人身傷害或甚至死亡。靠 近加油站的加油槍時請關閉筆記型電腦。在燃料補給站、儲存區和配 送區、化學工廠或進行爆破作業的區域使用無線設備時,請遵守其相 關限制。可能引發爆炸的環境一般(但不見得全部)都會加以標示, 包括:船甲板下方、輸送或儲存化學物質的設備、使用液態石油氣 (如丙烷或丁烷)的車輛,以及空氣中含有化學物質或石粒、灰塵或 金屬粉塵等粒子的區域。請勿在禁用行動電話或可能造成干擾或危險 的區域啟動筆記型電腦。

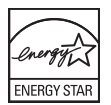

#### FCC聲明

本產品經過測試並判定符合B級數位設備限制,且遵照FCC條例第15 節。該限制是為了提供合理保護,避免住宅安裝時引起有害干擾而設 計的使用條件。本產品會產生、使用並發射無線電頻率能量,若您未 按指示來安裝與使用,可能會對無線電通訊造成有害干擾。 然而,我們無法保證一些特定的安裝方式不會發生干擾。如果本產品 對收音機或電視接收造成有害干擾(可經由打開或關閉本產品而確 認),則使用者可嘗試利用下列方式進行調整:

- 移動接收天線的角度或位置
- 增加裝置與接收器之間的距離
- 不要共用裝置與接收器的電源插座
- 如需協助,請洽詢經銷商或專業的收音機/ 電視技術人員

注意:遮蔽型電線本產品與其它電腦裝置之間的連接,必須使用遮蔽 型電線以符合 FCC 規定。

注意:周邊裝置僅通過認證且符合 Class B 限制的周邊裝置(輸入/ 輸出裝置、終端機、印表機等)方能與本產品搭售。若與其他未經認 證的週邊裝置共同使用時,可能會干擾收音機與電視的接收。

### 警告

未經製造廠商許可的變更或修改可能導致使用者喪失操作本產品的 權利,此授權係由聯邦通訊委員會(Federal Communications Commission)所賦予。數據機(僅適用於特定機型)TBR 21本產品已通 過驗證 [Council Decision 98/482/EC - "TBR 21"],可經由單一終端連 線至 Public Switched Telephone Network (PSTN:公用交換電話網 路)。但是,由於不同國家或地區各個 PSTN 之間的差異,因此這項 許可本身並不能無條件保證在每

個 PSTN 終端點都能夠操作正常。如果出現問題,您應在第一時間洽 詢聯絡本產品的供應商。

### LCD 像素宣告

本LCD液晶螢幕是以高精密度生產技術所製造。儘管如此,偶爾還是 會有些像素不亮,或顯示成黑色或彩色的小點。但此種情形不會影響 影像本身的品質,也不會造成功能異常。

無線設備管控注意事項

 $\boldsymbol{E}$ 

注意:底下的管控資訊僅適用於配備無線區域網路和/或Bluetooth 的型號。

### 一般

為防止對其他授權服務造成電波干擾,本裝置應在室內使用。 本產品遵循任何同意使用無線裝置的國家或地區的無線電頻率和安 全標準。本產品是否包含無線電裝置(例如無線區域網路和/或Bluetooth模組),乃取決於組態。底下的資訊適用於配備有這類裝置的 產品。

#### 適用于歐盟國家的符合聲明

特此,技嘉公司宣告此筆記型電腦系列符合Directive 1999/5/EC條款 的基本要求和相關規定。

#### 可應用的國家清單

2009年7月的歐盟會員國包括了:比利時、丹麥、德國、希臘、西班 牙、法國、愛爾蘭、義大利、盧森堡、荷蘭、奧地利、葡萄牙、芬 蘭、瑞典、英國、愛沙尼亞、拉脫維亞、立陶宛、波蘭、匈牙利、捷 克、斯洛伐克、斯洛維尼亞、賽浦路斯、馬爾它、保加利亞及羅馬尼 亞。此使用方式適用於歐盟的國家和挪威、瑞士、冰島和列支敦斯 登。此裝置必須在嚴格遵守使用國家之規定和限制下使用。如需進一 步資訊,請洽詢使用國家的當地辦公室。

#### FCC 無線電頻率安全要求

本產品之無線區域網路Mini-PCI卡和Bluetooth卡的輻射輸出功率遠低 FCC無線電頻率的放射限制規定。然而,此筆記型電腦系列在正常操 作下應儘量減少與人體接觸的可能性,如下所列。

1. 使用者必須遵守每一項無線電頻率選項裝置的使用手冊中有關無線 選項裝置的無線電頻率安全規範。

小心:為了符合FCC RF暴露設備需求,在內建於螢幕中的整合式線 區域網路Mini-PCI卡與所有人之間都必須確保至少20公分(8吋)之 間的距離。

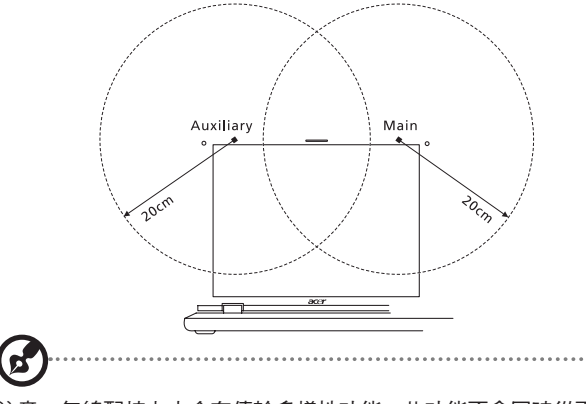

注意:無線配接卡中含有傳輸多樣性功能。此功能不會同時從兩個天 線中放射無線電頻率。可以自動或手動選擇其中一個天線(由使用者 選擇)以獲得較佳的無線電通訊品質。

- $2.$  由於本裝置的操作範圍限制於於 5.15 至 5.25 GHz 頻率內, 因此 僅受限於室內使用。根據 FCC 規定,本裝置必須在 5.15 至 5.25 GHz 的頻率範圍之內的室內使用,以降低對於共用頻道的行動衛 星系統所造成的潛在性傷害。
- 3. 高功率無線基地台是設定給 5.25 至 5.35 GHz 及 5.65 至 5.85 GHz 頻率間的使用者使用。這些無線基地台可能會導致導致對本裝置 的干擾及/或損壞。
- 4. 不正確的安裝或未經授權的使用可能對無線通訊造成有害干擾。同 時任何意圖損害內建天線的行為將使 FCC 認證及產品保固失效。

加拿大 - 低功率免驗無線通訊裝置 (RSS-210) 人體曝露於無線電頻率的範圍 (RSS-102)

此筆記型電腦系列採用低增益整合式天線,該天線發射的無線電頻率 範圍未超過加拿大健康部(Health Canada)為一般民眾所做的限制 標準;請參考安全法規 6 (SafetyCode 6), 該法規可在加拿大健康 部的網站上取得,網址為:www.hc-sc.gc.ca/rpb。 經型式認證合格之低功率射頻電機,非經許可,公司、商號或使用者 均不得擅自變更頻率、加大功率或變更原設計之特性及功能。 低功率射頻電機之使用不得影響飛航安全及干擾合法通信;經發現有 干擾現象時,應立即停用,並改善至無干擾時方得繼續使用。 前項合法通信,指依電信法規定作業之無線電通信。 低功率射頻電機須忍受合法通信或工業、科學及醫療用電波幅射性電 機設備之干擾。

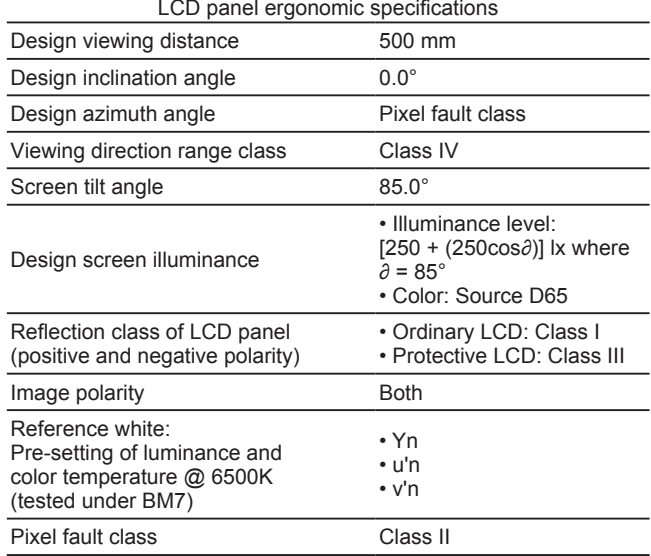

VIII

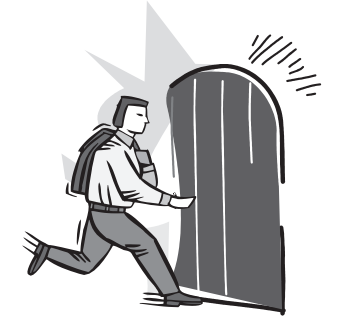

# 前言

感謝您選擇技嘉科技 T1125系列筆記型電腦。

這本操作手冊包含了安裝和使用的必備資訊,提供基本功能配置、操 作、保養及疑難排解。

# 目錄

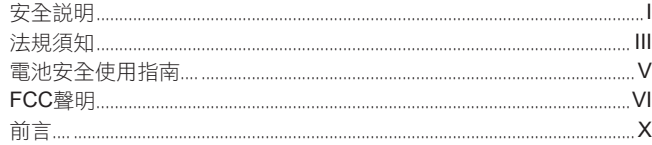

### 第一章 認識您的 T1125 系列行動電腦

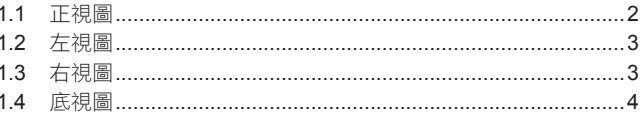

### 第二章 T1125 使用方式

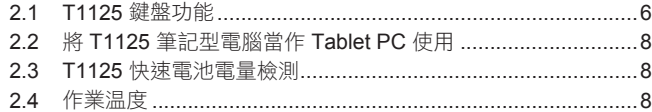

### 第三章 T1125 規格

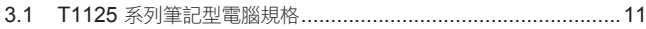

### 第四章 T1125 工具軟體

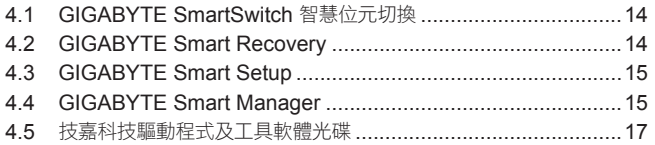

### 第五章 疑難排解

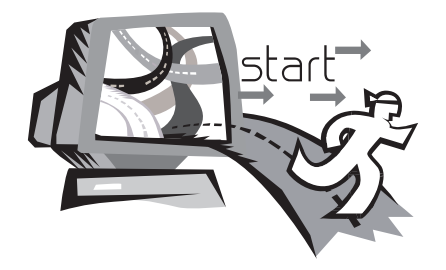

# 第一章 認識您的**T1125**系列 行動電腦

本章將帶您認識 T1125 各式各樣的連接埠及零件,並讓您熟悉您的 筆記型電腦。筆記型電腦的某些零件可以讓使用者升級,同時有些則 是固定不能變更的。

1.1 上視圖

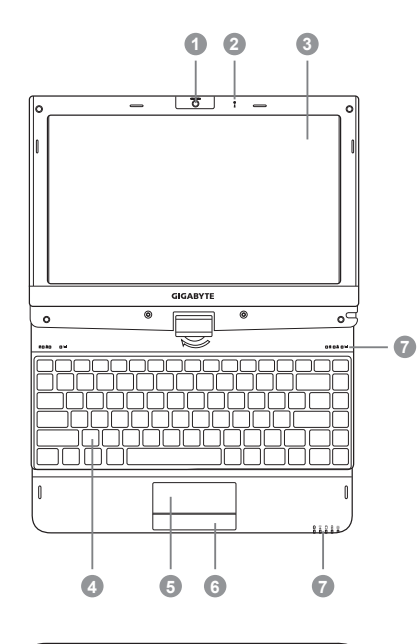

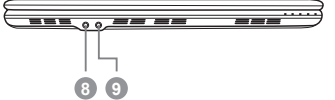

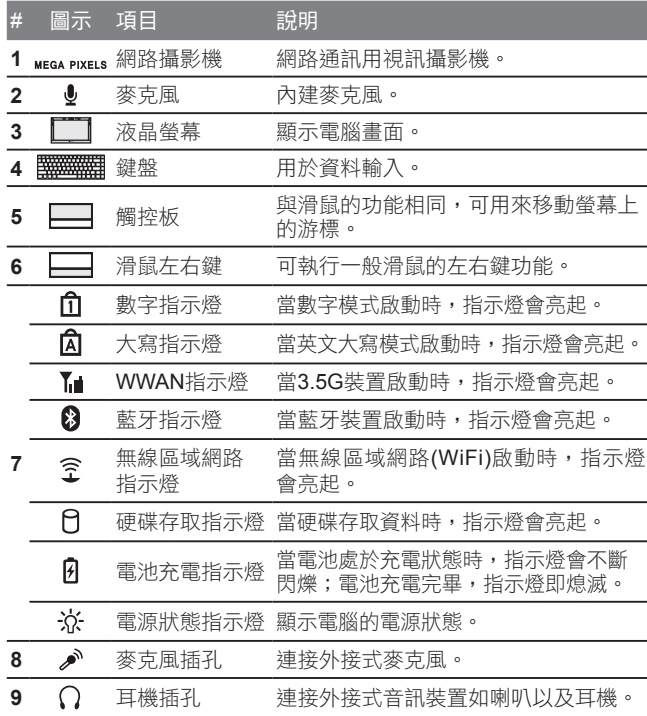

1.2 左視圖

1.3 右視圖

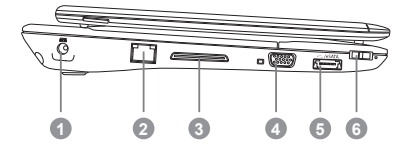

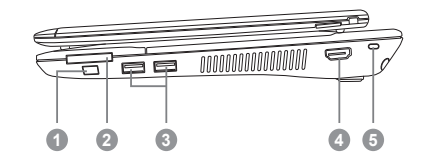

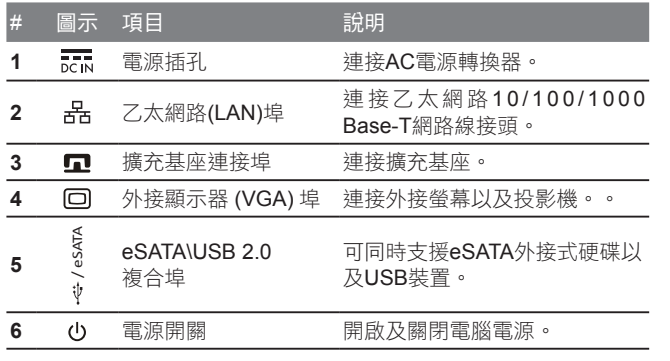

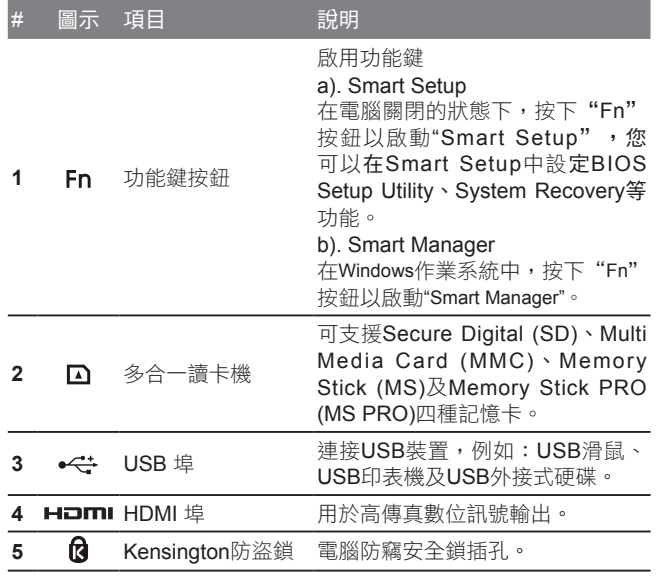

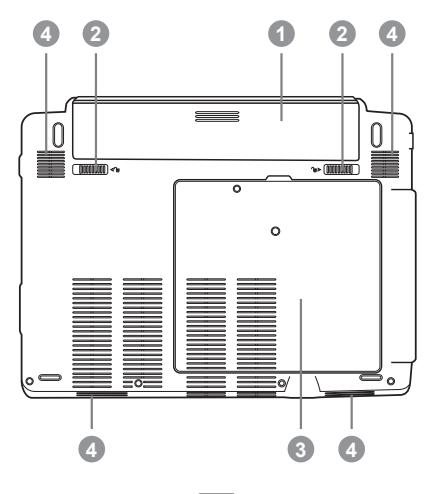

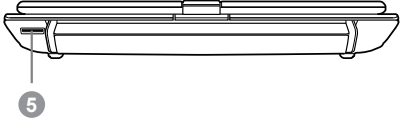

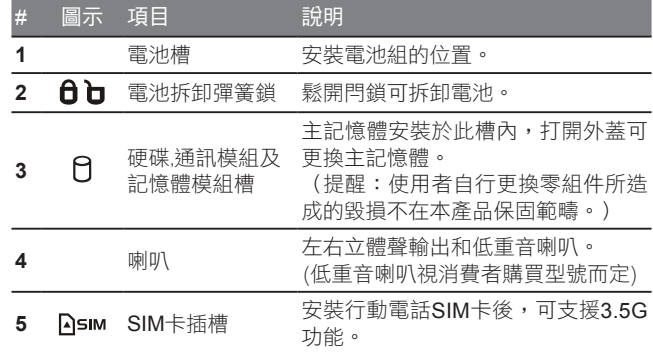

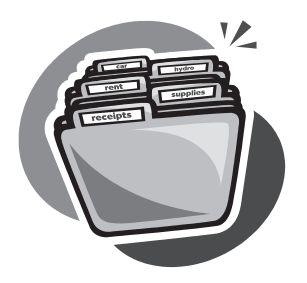

# 第二章 **T1125** 使用方式

本章節將簡單的介紹 T1125 筆記型電腦的基本使用方法與必要的使 用措施。

### 2.1 T1125 鍵盤功能

T1125提供Windows作業系統相容的鍵盤,鍵盤上的語系配置會依照 您所在的地區,下面的圖例為英文的標準鍵盤。與標準104或105個 按鍵的Windows鍵盤符合完全相容,包括特定的按鍵組合及熱鍵設 定,此外鍵盤按鍵的數量也會依不同語言和地區而有所改變。

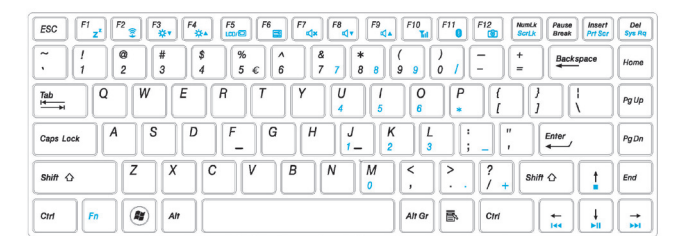

### (英語 T1125 標準鍵盤的鍵盤配置)

#### T1125快速鍵

許多電腦的設定例如螢幕亮度、喇叭音量等可利用電腦的快速鍵直接 調整。

如需使用快速鍵,請依下表先按住 <Fn> 鍵,再按下<F1>~<F12>其 中一個按鍵。

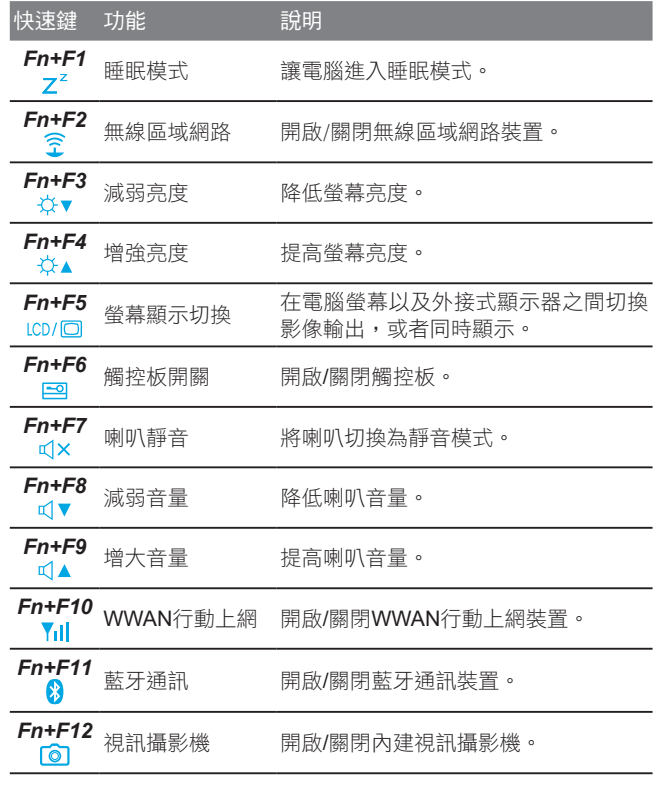

#### T1125九宮格數字鍵

T1125 本身沒有九宮格數字鍵盤而是把九宮格數字鍵盤重疊在鍵盤 上,所以一樣可以使用到九宮格數字鍵盤的功能。它的位置是在鍵盤 中心的右側,而每一個鍵上面會以淡藍色的印刷來顯示所代表的數字 及功能。

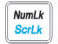

由於九宮格數字鍵盤與一般鍵盤重疊在一起,因此欲使用九宮格數字 鍵盤的功能之前需按數字鎖定鍵 ( NumLK), 將數字鎖打開, 即可啟 動九宮格數字鍵盤模式;而欲使用一般鍵盤的功能時,則需再按一 次數字鎖定鍵 (NumLK),將數字鎖關閉,則可以切換回一般鍵盤模 式。

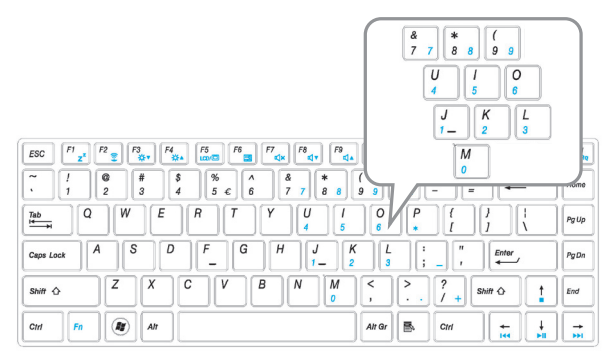

(T1125 九宮格數字鍵)

#### $\circledcirc$ 視窗開始按鍵

T1125 的鍵盤上有兩個特殊鍵專門使用於 Windows系統之下,其中 之一為 Windows的開始按鈕鍵 ( Windows Key), 按下此鍵會開啟左 下角的開始選單。

#### B. 應用選單鍵

而另一個為應用選單鍵 (Application Key), 按下此鍵則會開啟滑鼠右 鍵的功能選單。

- 2.2 將T1125筆記型電腦當作Tablet PC使用
- 1. 打開T1125外蓋(螢幕顯示器)。
- 2. 鍵盤上方頂端中央處有個支點連接 顯示器面板與底座。上面有個標 誌 " 《 "
- 3. 按照標誌說明將螢幕順時針旋轉 180度,讓螢幕朝外。

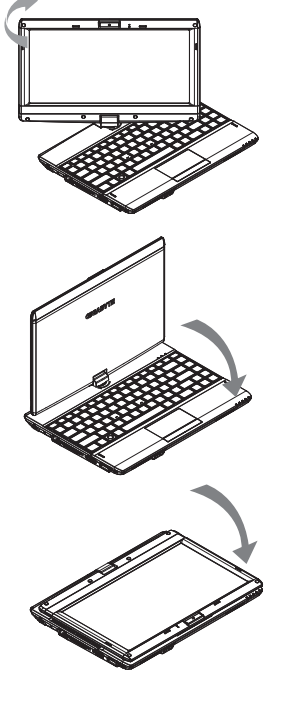

- 4. 將旋轉後的螢幕向下蓋回。顯示器 會遮住鍵盤。使用輕輕點觸螢幕, 即可將T1125當作Tablet PC使用。
- 5. 無須使用Tablet PC功能時,請將上 述步驟逆向操作一次(豎起螢幕呈90 度,並逆時針旋轉180度)。
- \* 注意:

請注意,此螢幕只能順時針旋轉180 度。務必依照標誌說明旋轉螢幕。依 錯誤角度強制旋轉螢幕會嚴重損壞 T1125。

### 2.3 T1125 快速電池電量檢測

如何檢測電池剩餘電量

本產品設計了一項特別的功能來測試剩餘的電量,此功能需要使用觸 控板上的右鍵來進行操控,下面將簡單的介紹如何使用此功能來檢查 電量。

觸控板旁會有一個顯示電池的小圖示,在系統處於關機狀態時,按壓 觸控板的右鍵約3~5秒即可測試電池的電量

(請關閉電腦測試)。

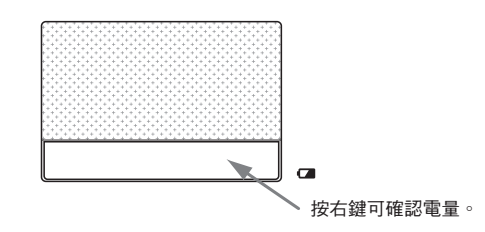

按壓一次後,以5盞LED燈來表示電池的電量,分為下列1~6種等級:

個燈亮:電池容量100% 個燈亮:電池容量80% 個燈亮:電池容量60% 個燈亮:電池容量40% 個燈亮:電池容量20% 沒有燈亮: A.請先檢查電池是否確實置入 B.電池容量已耗盡。

2.4 作業溫度 作業溫度:10ºC至40ºC

繁體中文 - キャンプ アイディング

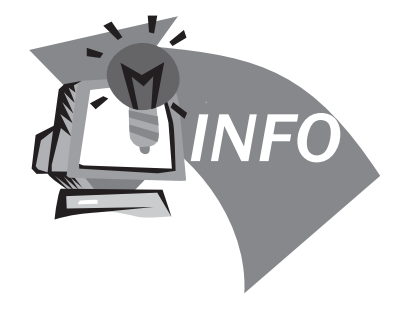

# 第三章 **T1125** 系列筆記型電腦規格

 $\overline{10}$ 

### 3.1 T1125系列筆記型電腦規格

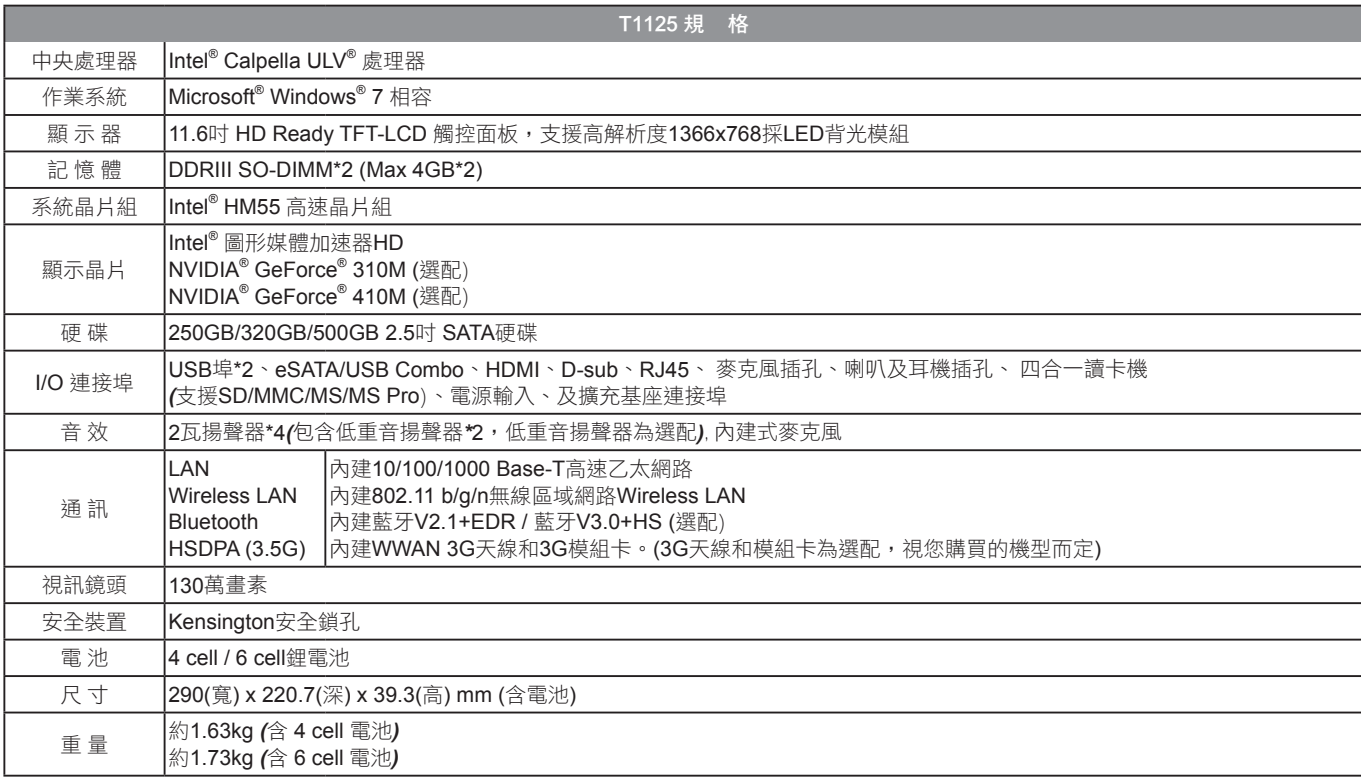

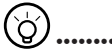

•••••••••••••••••••••••

以上規格僅供使用者參考。最終設定需視使用者購買的 T1125系列筆記型電腦而定。

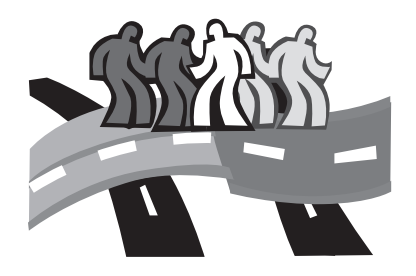

# 第四章 **T1125** 工具軟體

### 4.1 GIGABYTE Smart Switch 智慧位元切換

GIGABYTE智慧位元切換(Smart Switch)可以讓您任意地將Windows® 7作業系統切換為64位元或是32位元,您可以在桌面上找到Smart Switch程式。( 如下圖示)

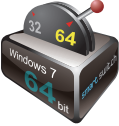

或是您也可以在Windows®小工具中呼叫Smart Switch 程式。

( 如下圖示)

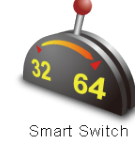

您可以參考Smart Switch程式中的拉桿來判斷您當前的Windows7作業 系統是處於64位元模式或是32位元模式,若您想要切換不同位元模 式,請點選圖示上的切換拉桿,即會出現如下的對話視窗:

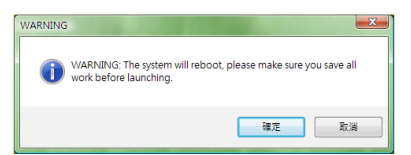

系統將會提示請您先儲存其他作用中的文件,並按下"確定"按鈕, 系統將會重新啟動並切換不同位元模式。

請注意64位元及32位元作業系統分別安裝於不同磁區,因此所有檔 案及程式將各自獨立,若您想在兩個作業系統中都使用某個程式,則 您需要於64位元及32位元作業系統中分別安裝。

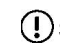

 $(\textbf{!})$  Smart + Switch 功能有可能因購買區域的不同而無提供。

### 4.2 GIGABYTE Smart Recovery

警告:因64位元及32位元作業系統分別安裝於不同磁區,所以當 您運行GIGABYTE Smart Recovery時,請參考下列説明:

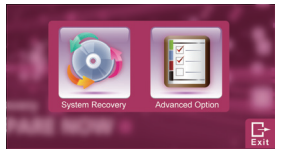

1. 進入Smart Recovery 程式後會有 三個選項:

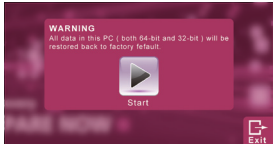

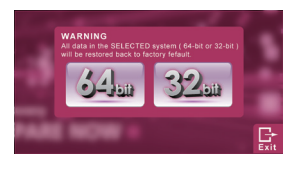

- 2. 若選擇System Recovery,系統會 將64位元及32位元兩個磁區同時回 復為出廠預設值,請點選"Start" 按鈕開始運行系統回復程序。
- 3. 若選擇Advanced Option,您可以 選擇將64位元或32位元其中一個磁 區回復為出廠預設值,請點選您需 要回復位元版本的作業系統(〝64 bit〞按鈕或是〝32-bit〞按鈕),開 始運行系統回復程序。
- 4. 在Smart Recovery選單的過程中, 您可以按下"Exit"按鈕離開。

### 4.3 GIGABYTE Smart Setup

在電腦關閉的狀態下, 按下功能鍵按鈕以啟動"Smart Setup", 您可以 在Smart Setup中設定BIOS Setup Utility、System Recovery等功能。

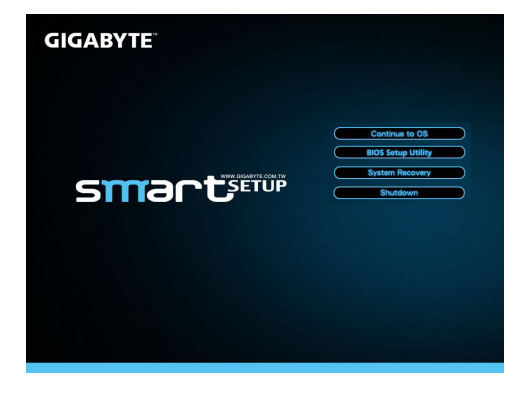

選取"Continue to OS" 選項直接進入作業系統

Continue to OS

選取"BIOS Setup Utility"選項進入BIOS設定選項

**BIOS Setup Utility** 

選取"System Recovery" 選項進入GIGABYTE Xpress Recovery系統 還原程式

**System Recovery** 

選取"Shutdown" 選項將系統關機 Shutdown

### 4.4 GIGABYTE Smart Manager

Smart Manager是一個簡單實用的工具,透過簡單的使用者介面可直 接控制或調整系統設定。Smart Manager 因版本差異,使用介面、 圖示、排序及功能可能會與解說有所差異,使用方式請依實際搭載之 Smart Manager 版本操作。

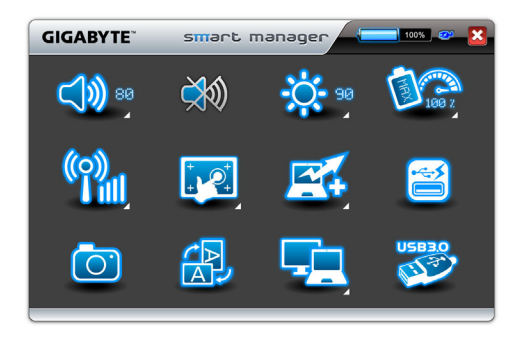

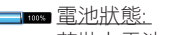

若裝上電池,電池圖示將會亮起並顯示電池電量。

電源狀態:

若插入電源變壓器, AC-IN插頭圖示將會亮起。

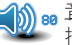

音量: 按下音量按鈕來調整揚聲器的音量。

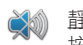

靜音: 按下靜音按鈕以啟用/停用靜音模式。

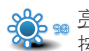

亮度: 按下亮度按鈕來調整顯示器的亮度。

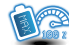

### ● 電源模式設定:

按下電源模式設定按鈕來調整不同電源模式。

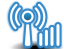

### 通訊:

按下通訊按鈕可啟用/停用1/無線區域網路2/藍牙3/3G功能。

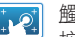

### 觸控螢幕:

按下觸控螢幕按鈕可啟用/停用觸控螢幕功能和開啟螢幕校正 功能。

### Smart Turbo:

按下Smart Turbo按鈕來啟用/停用Smart Turbo功能。 (Intel® Core™ i5以上CPU將支援Intel® Turbo Boost技術,不 適用於GIGABYTE Smart Turbo技術。) (GIGABYTE Smart Turbo技術僅提供於Intel® Core™ i3和 U5400 CPU機種)

### Smart Charge:

按下Smart Charge按鈕來啟動Smart Charge將電池電量設 定若低於30%, 40%或50%時的狀態下,USB埠不再繼續供 電。或是您也可將Smart Charge功能設定為關閉。

### GIGABYTE Smart Charge功能介紹

GIGABYTE Smart Charge功能讓您在電腦進入睡眠狀態 後,仍可透過電腦的USB埠進行供電。在電腦連接電源變壓 器供電的狀況下, 不論您的電腦處於關機、睡眠或休眠的狀 態,USB埠皆能持續保持供電;若您的電腦是使用電池供電 的狀況下,在電腦處於關機及休眠的模式,USB埠皆無法供 電,僅能在睡眠模式下供電。

您可以在GIGABYTE Smart Manager中的Smart Charge項目 中選擇將電池電量設定若低於30%,40%或50%的狀態下,

USB埠不再繼續供電的選項來確保您的電池仍有足夠電量可 以進行後續的操作, 或是您也可將Smart Charge功能設定為 關閉,若您的電腦處於開機的狀態下,USB皆會持續供電。

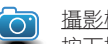

### 攝影機:

按下攝影機按鈕已啟用/停用網路攝影機。

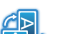

### 螢幕旋轉:

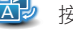

按下螢幕旋轉按鈕來旋轉螢幕方向。

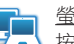

### 螢幕訊號設定:

按下螢幕訊號設定按鈕來選擇螢幕輸出模式。

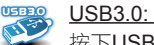

按下USB3.0按鈕來開關USB3.0埠的功能。

- キャンプ アイディング

繁體中文

### 4.5 技嘉科技驅動程式及工具軟體光碟

因筆記型電腦本身並沒有內建驅動程式及工具軟體,當您需要重新安 裝任何驅動程式,或者要安裝作業系統時,請使用技嘉科技T1125隨 貨附的驅動程式及工具軟體光碟,確保所安裝的各項驅動程式是經過 原廠認可的。如您所購買的是有預載作業系統的T1125筆記型電腦, 應該是目前最新的驅動程式。

若是驅動程式尚未安裝,請將驅動程式光碟放入光碟機中,並透過安 裝界面安裝全部或所需的驅動程式。

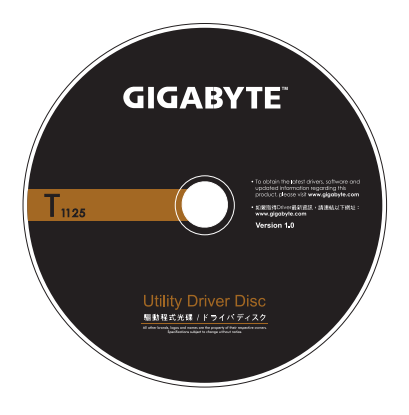

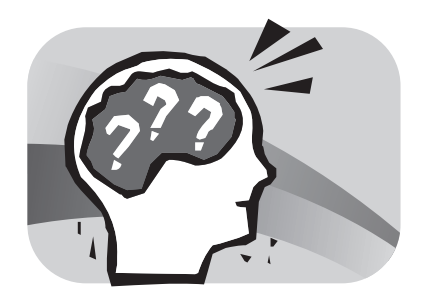

## 第五章 疑難排解

有關於疑難排解

本章會含括ㄧ些經常遇到的問題和疑問,並提供快速指南以協助解決 這些問題。大部分非系統本身的問題,可以很快的簡單且容易的解 決。如果您遇到未列出的問題或與下列不同時,請參考技嘉科技網 站,或者直接與您購買的經銷商聯繫尋求專業協助。 如要透過網站求助,請到 www.gigabyte.com 網站的支援部分尋求協 助;電話求助,請電話聯繫您購買的經銷商,或者直接攜帶您的筆記 型電腦找經銷商提供您專業協助。

### 5.1 疑難排解

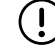

電池

警告:若遇到無法處理的問題,請與您的經銷商聯繫尋求專業協助。

### 電源變壓器

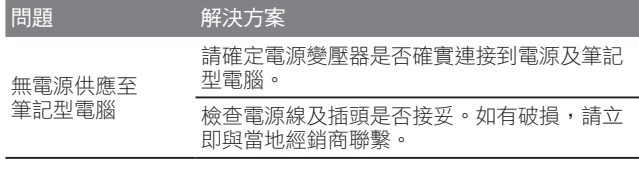

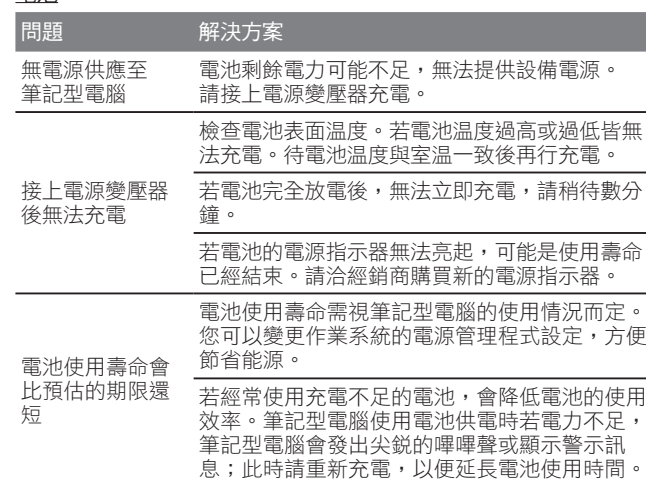

- 警告:請注意下列關於電池的各項資訊:  $\mathbf{I}$
- 1. 請確定回收廢棄電池。
	- 2. 請勿將電池放置在靠近高温位置、火源或燃燒中的火焰, 否則可能 會造成電池爆炸。
	- 3. 請勿任意組裝/ 拆解/ 修改電池。
	- 4. 請僅使用原始製造商所提供的電池。使用非原始製造商所供應的電 池,可能會損壞裝置。

#### 鍵盤

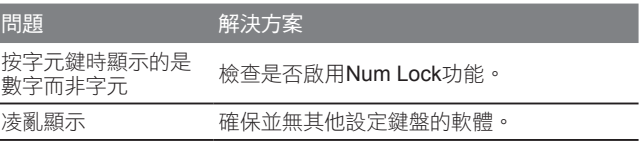

警告:請留意下列關於鍵盤維修的資訊。  $\bigcap$ 

- 1. 在長時間使用之後,可能會在鍵盤上累積灰塵。建議以小型毛刷清<br> 潔鍵盤。在清潔鍵盤之前,請將電腦關機,並以沾上清潔劑或水的 柔軟布料加以擦拭。
- 2. 若發生任何液體潑灑入鍵盤的情況,請立即關閉電源,取出電池, 並直接聯絡原始製造商送修。請勿自行拆解鍵盤進行修理。

### 硬碟**(HDD)**

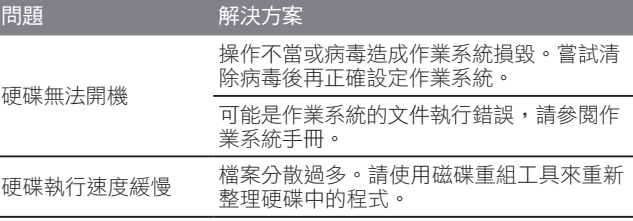

警告:請留意下列關於硬碟維修的資訊。

- 1. 硬碟是一種高速的資料儲存裝置。請儘量避免在不穩定的位置使用 筆記型電腦,以防止硬碟損壞及資料遺失。
- 2. 請依正常的開機/關機程序使用電腦;不當開機/關機可能會縮短硬 碟機的使用壽命

#### **LCD**螢幕

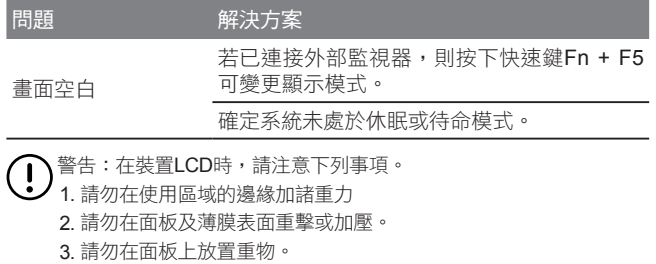

- 4. LCD螢幕是筆記型電腦最脆弱的元件,若遭受外力,有可能造成破 裂。請勿在鍵盤上或鍵盤及螢幕之間放置任何物體,以免損壞LCD 螢幕。
- 5. 在攜帶技嘉筆記型電腦旅行時,請儘可能整齊放置在特製提袋中。 若裝入過多物體,可能會擠壓電腦並造成LCD螢幕損壞。
- 6. 請勿直接以尖銳物體觸碰螢幕。
- 7. 建議應以特製螢幕清潔布料擦拭LCD螢幕。輕輕擦拭螢幕,以避免 螢幕破損。
- 8. 請防止任何液體進入LCD螢幕,否則可能會損壞LCD螢幕的元件。

### 印表機

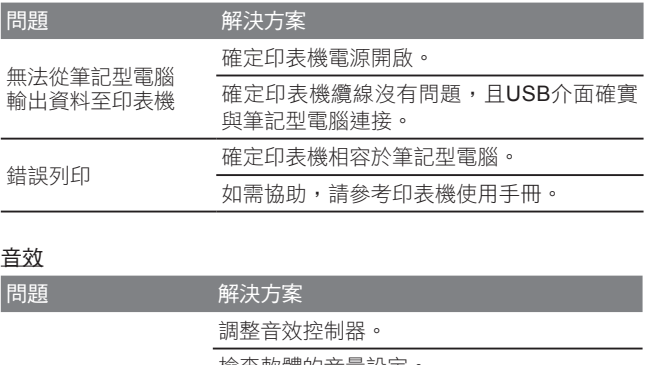

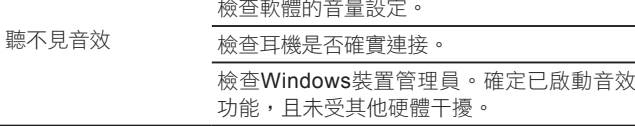

### **USB**

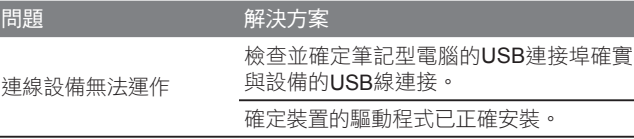

#### 待命/休眠

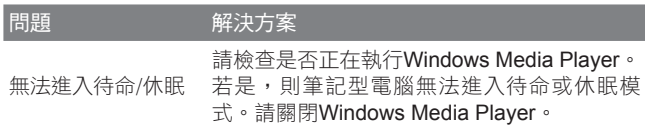

### 區域網路

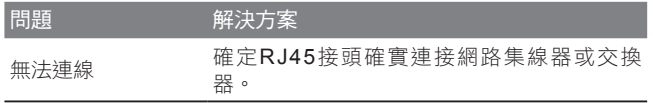

### 5.2 常見問題

- ◆ 我的電腦切換至休眠模式的速度過快,而我必須一直按下按鍵或 移動滑鼠以返回正常畫面。我該怎麼做?
- 此為Windows電源管理的部分。 按一下[開始] / [控制台] / [效能及 維護] / [電源選項]進入電源管理,然後再變更[關閉監視器]選項旁 的時間為你需要的時間。您可以調整電源供應的時間或電池供電 的時間。
- $\Diamond$  我聽説清除和重新整理硬碟上的檔案可改善程式的啟動速度,我 該怎麼做?
- 良好的磁碟維護措施可以改善程式的啟動速度。 這種方式一般包 括刪除不必要的檔案,以及讓硬碟執行磁碟重組,使檔案能夠有 效率的組成群組。Windows提供針對這些工作的維護公用程式; 執行[清理磁碟]可移除不必要的檔案,而執行[磁碟重組]可重組分 散的檔案區塊。如需有關公用程式的詳細資訊,請參閱Windows 說明文件。
- ◆ 我可以在這部筆記型電腦上使用哪一款外接麥克風?
- 您需要使用可自行調整音量的麥克風。
- 
- 我的喇叭會出現回音。我該怎麼做?
- 按兩下工作列上的喇叭圖示。然後在 [麥克風平衡]下勾選 [靜音] 方塊。

- 因為軟體發生問題,我無法在Windows作業系統下關機,我按了 電源按鈕想關閉電源,但電腦卻無法運作。我該如何強制關閉電 源?
- 確定您按下電源按鈕至少連續4秒。一般而言,這會強迫電腦關 機。

- ◆ 為什麼在閒置電腦一段時間後,我無法利用筆記型電腦為電池充 電?
- 長時間不使用筆記型電腦(例如:超過一個月不使用),電池會進 入低電壓保護模式。在此情況下,還原至正常電壓狀態將需要先 將電池緩慢充電數個小時。電池一充滿電後,您的筆記型電腦即 可恢復正常操作。

 我的電腦顯示:「CMOS電量不足」我該怎麼做?

- 若您的電腦未接上電源(意即:拔下電源插座的電腦電源插頭,並 取出電腦的電池)超過45天,則您會遺失儲存在CMOS中的資訊。 請依照以下步驟重新配置CMOS設定:
	- 1. 按下F2以進入BIOS設定公用程式。
	- 2. 選擇「載入選項預設值?」。當您看見下列提示後,請選擇 <OK> 然後再按 <Enter>。
	- 3. 選擇「儲存變更並離開」,再選擇 <OK> 並按 <Enter> 重新啟 動電腦。
- 如何拔除或退出裝置?
- 1. 在工作列旁的通知區域中, 按兩下移除圖示。安全移除顯示 隨插即用的裝置清單,這些裝置支援安全移除且目前與系統連 接。

若您看不見安全移除圖示,表示您的裝置不支援安全移除,因 此您無法使用安全移除功能拔除裝置或退出裝置。

- 2. 在[安全地移除硬體]的裝置清單中,選擇要拔除或要退出的裝 置,然後按一下[停止]。此動作告知系統您將要拔除或要退出 的裝置。
- 3. 在[停止硬體裝置]中,按一下[確定]。出現通知聲明,表示現在 可以安全地拔除或退出裝置。

#### 小心

• 未優先使用安全移除應用程式警告系統, 便拔除或狠出支援安 全移除功能的裝置,可能會造成資料遺失或導致系統不穩定。例 如,若您使用安全移除功能,則可以在拔除或狠出裝置前警告系 統,避免資料遺失。

#### 注意

• 對於可在系統開啟時安全移除的卸除式存放裝置,系統會依預 設值停用寫入快取。這麼做可讓裝置安全移除,而不會遺失資 料。然而停用寫入快取後,系統可能會遭遇更緩慢的效能,因此 請務必在結束移除裝置時啟用寫入快取。

- T1125系列是否提供硬體開關或功能按鈕,以啟用/停用藍牙功 能?
- T1125系列提供組合功能按鈕,以啟用/停用3G (Fn+F10)及藍牙 (Fn+F11) 功能。
- T1125系列可支援的SDHC卡容量為多少?
- T1125系列 SD卡讀卡機能支援的SDHC規格應依據SD協會標準 而定。目前SD協會所宣佈的最大容量為32GB。 http://www.sdcard.org/developers/tech/sdhc/
- $\Diamond$  T1125系列如何在DOS和Windows模式中升級BIOS?
- 請參考技嘉網站上的「T1125系列如何在DOS和Windows模式中 升級BIOS」

### 5.3 問題與解答

- Q: 我在電池旁感受到電池散發的熱能。這種情況是否正常?
- A: 在充電和放電期間, 電池會產生熱能。筆記型電腦中有一組保護 電路可防止電池過熱。使用者不需要擔心。

- Q: 我的電池操作時間與實際使用時間不一致。為什麼?
- A: 電池屬熱敏感裝置,若電池及其操作環境温度維持在15-25°C (59-77°F)內,則只能將電池充滿。充電時脱離此温度範圍愈遠, 電池需要充滿電的機會愈少。為充滿電池電量,可要求使用者拔 下電源變壓器以冷卻裝置。等待裝置冷卻。然後插入電源變壓器 重新開始充電。
- Q: 我有好幾天沒使用備用電池。即使電池已完全充滿電,電池中的 電量仍會比剛充滿電的電池電量少。為什麼?
- A: 當電池不處於充電狀態時, 電池本身會自行放電。為確定電池已 充滿電,請於使用前重新充電。務必確保電池安裝於筆記型電腦 內部,並於需要時連接電源變壓器。

Q: 我有好幾個月沒使用備用電池。充電時發生了問題。

A: 若您讓電池閒置自行放電超過三個月,則電池的電壓位準會變過 低,而在電池自動(僅限鋰電池)恢復成正常的快速充電狀態前, 需要預先充電(提高到足夠的電池電壓位準)。預先充電可能需花 費30分鐘。快速充電通常需花費2~3小時。

### 5.4 筆記型電腦的保養維護

本產品使用一段時間後,外觀部分可能會變髒需要清潔,或在使用及 攜帶的過程中受損。請依照下列步驟進行維護。

攜帶時,儘量將本產品放置於手提袋或筆記型電腦專用提包中,它可 以更進一步的保護您的電腦減少因碰撞、掉落而受到的損實。

當產品外觀、觸控板的表面弄髒時,可以用略溼的布或電腦專用清潔 用品輕拭表面。請勿使用任何家用清潔劑或粗糙的物品來擦拭外觀以 免造成損壞。

若要清潔螢幕,請使用微濕的布及液晶螢幕專用清潔劑;任何種類的 家庭清潔劑,都將會傷害到螢幕。

當有任何液體灑在筆記型電腦上或是流入電腦內,不論資料是否已存 檔,立即關閉電腦,拔除充電器及電池。此時千萬不要重新開啟電腦 並盡速聯絡產品供應商進行檢修。

### 5.5 技嘉服務資訊

更多的服務資訊,請連結到技嘉官方網站:www.gigabyte.com